## **Comment changer le tempo sous NWC**

Lorsque le tempo est déjà affiché, vous pouvez le modifier en sélectionnant le petit losange gris juste devant le tempo (ici, 170). Apparaît alors la fenêtre suivante. Il faut cliquer sur **Properties** en bas de la liste.

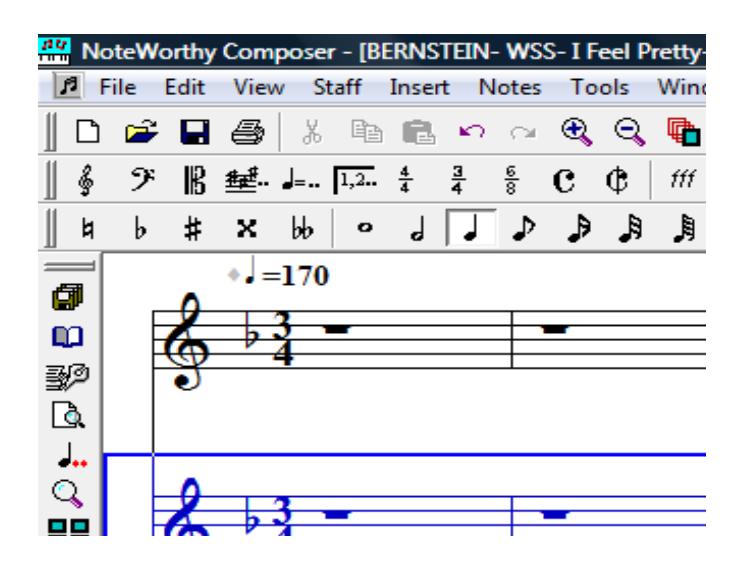

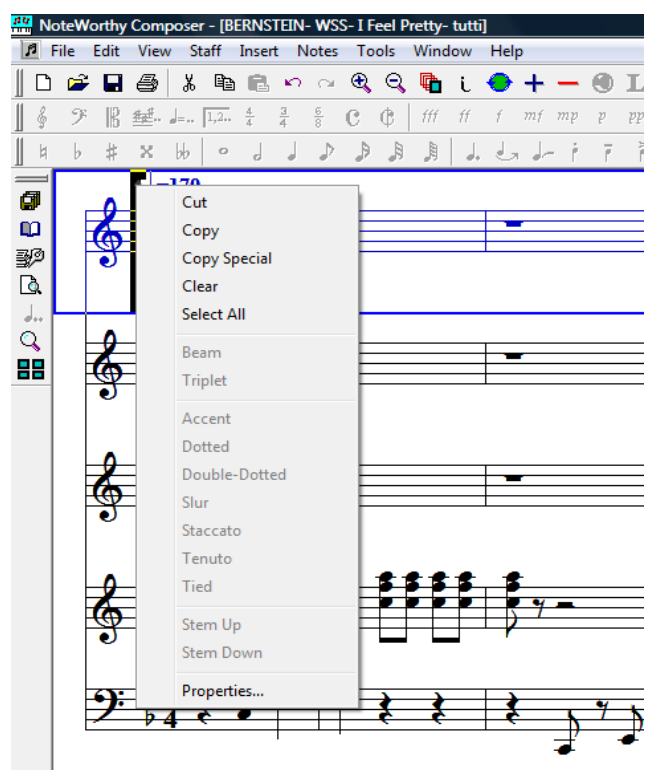

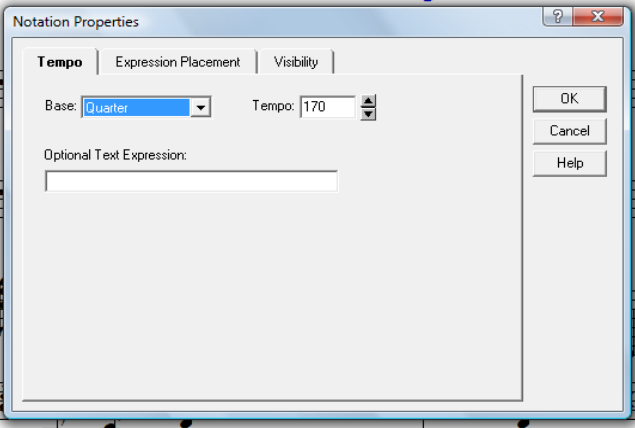

Cette fenêtre apparaît :

 Vous pouvez alors modifier le chiffre dans la case Tempo , puis vous validez en cliquant sur OK.

Lorsque le tempo n'est pas affiché, vous cliquez une première fois au-dessus de la première portée à gauche (endroit où s'affichera le tempo) puis vous cliquez sur

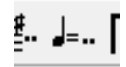

La même fenêtre apparaît et vous faites comme précédemment.

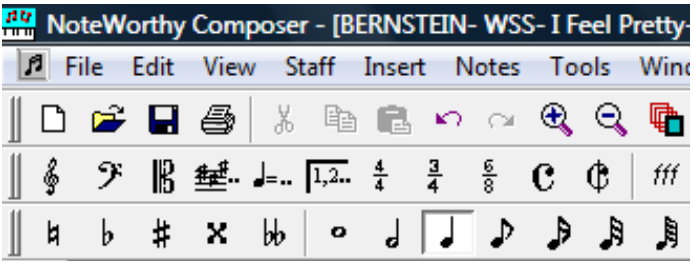